## デジタルクーポンの利用方法

①メニューの『コンテンツ』をタップし、 コンテンツメニューを表示し、『クーポン』アイコンをタップする

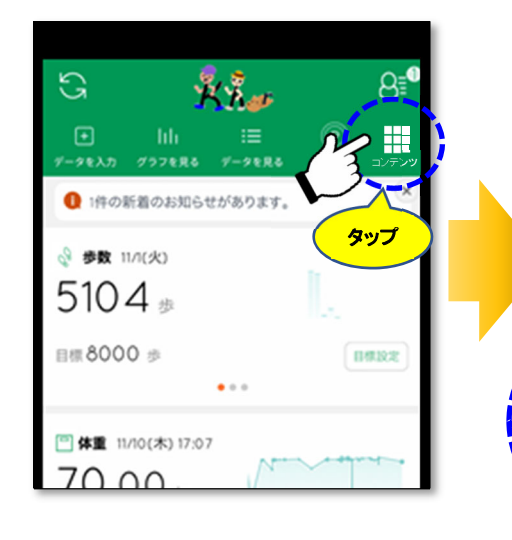

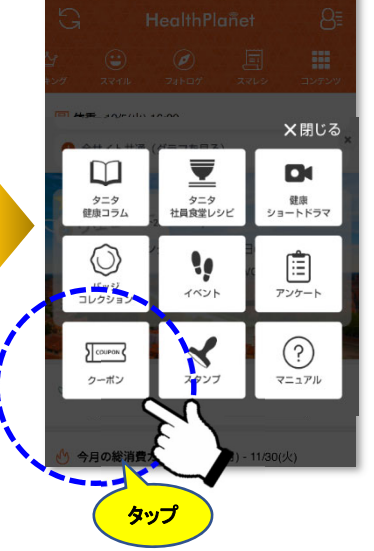

④『QR コード読込』が成功すると、下記の 画面が表示されるので、この画面を利 用施設のスタッフに提示する

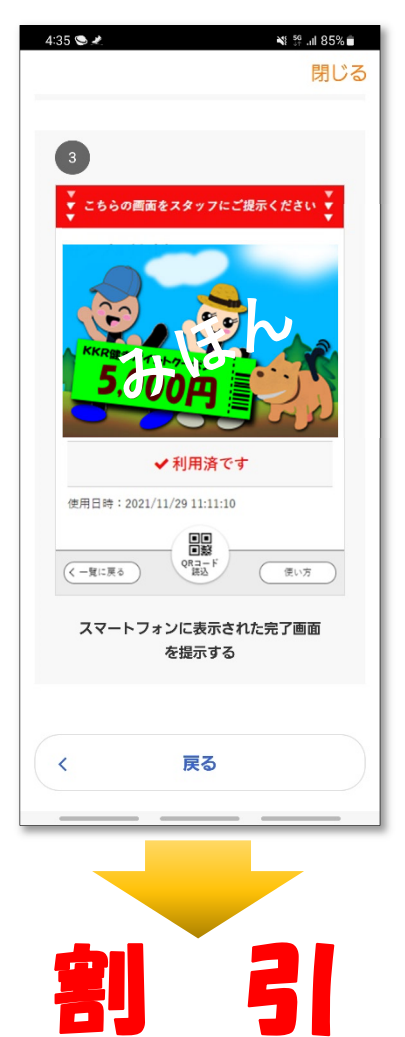

②クーポン一覧に利用可能な クーポンが表示されるので、 利用するクーポンをタップする

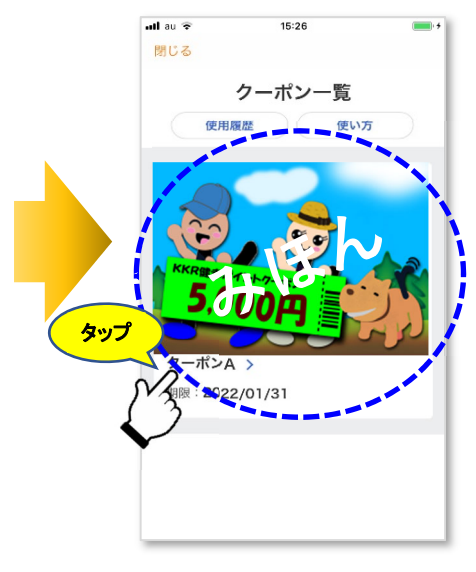

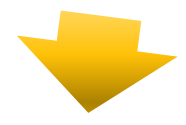

③表示された使用するクーポン下部の 『QR コード読込』をタップし、利用施設か ら提示される『QR コード』を読み込む

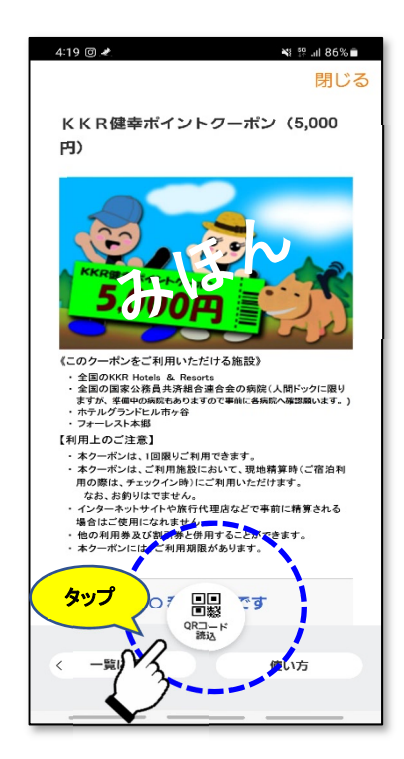